## Please do not upload this copyright pdf document to any other website. Breach of copyright may result in a criminal conviction.

This Acrobat document was generated by me, Colin Hinson, from a document held by me. I requested permission to publish this from Texas Instruments (twice) but received no reply. It is presented here (for free) and this pdf version of the document is my copyright in much the same way as a photograph would be. If you believe the document to be under other copyright, please contact me.

The document should have been downloaded from my website https://blunham.com/Radar, or any mirror site named on that site. If you downloaded it from elsewhere, please let me know (particularly if you were charged for it). You can contact me via my Genuki email page: https://www.genuki.org.uk/big/eng/YKS/various?recipient=colin

You may not copy the file for onward transmission of the data nor attempt to make monetary gain by the use of these files. If you want someone else to have a copy of the file, point them at the website. (https://blunham.com/Radar). Please do not point them at the file itself as it may move or the site may be updated.

It should be noted that most of the pages are identifiable as having been processed by me.

I put a lot of time into producing these files which is why you are met with this page when you open the file.

\_\_\_\_\_\_\_\_\_\_\_\_\_\_\_\_\_\_\_\_\_\_\_\_\_\_\_\_\_\_\_\_\_\_\_\_\_\_\_

In order to generate this file, I need to scan the pages, split the double pages and remove any edge marks such as punch holes, clean up the pages, set the relevant pages to be all the same size and alignment. I then run Omnipage (OCR) to generate the searchable text and then generate the pdf file.

Hopefully after all that, I end up with a presentable file. If you find missing pages, pages in the wrong order, anything else wrong with the file or simply want to make a comment, please drop me a line (see above).

It is my hope that you find the file of use to you personally – I know that I would have liked to have found some of these files years ago – they would have saved me a lot of time !

Colin Hinson

In the village of Blunham, Bedfordshire.

### Texas Instruments Home Computer

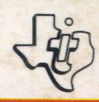

# **Five-a-side Indoor Soccer Hallenfußball**

All the excitement of live soccer in your home. The most realistic soccer game yet devised, with all the fun of the real game. (English : page 1)

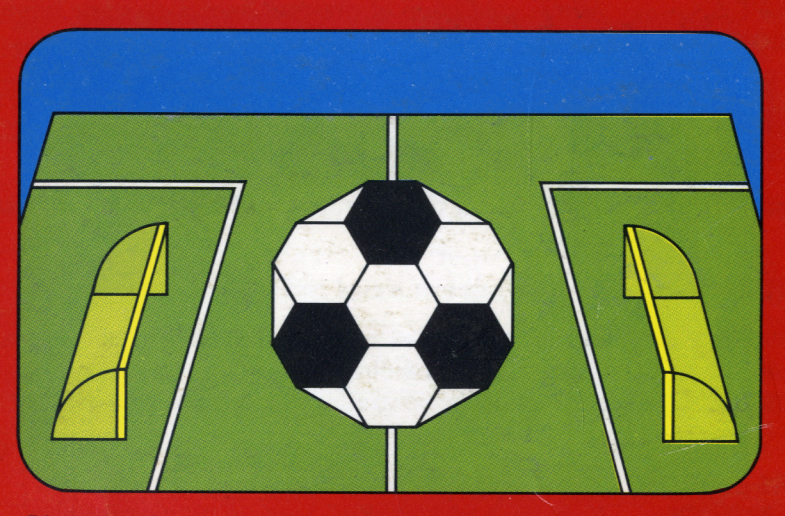

Die ganze Spannung eines richtigen Fußballspiels zu Hause das wirklichkeitsgetreueste Fußballspiel, das je ersonnen wurde, mit all dem Vergnügendesechten Spiels.(Deutsch: **Seite23)** 

# **Quick Reference Guide**

To take full advantage of the features of this Command Module please read this manual completely. Important key stroke sequences are summarised here for your "Quick Reference".

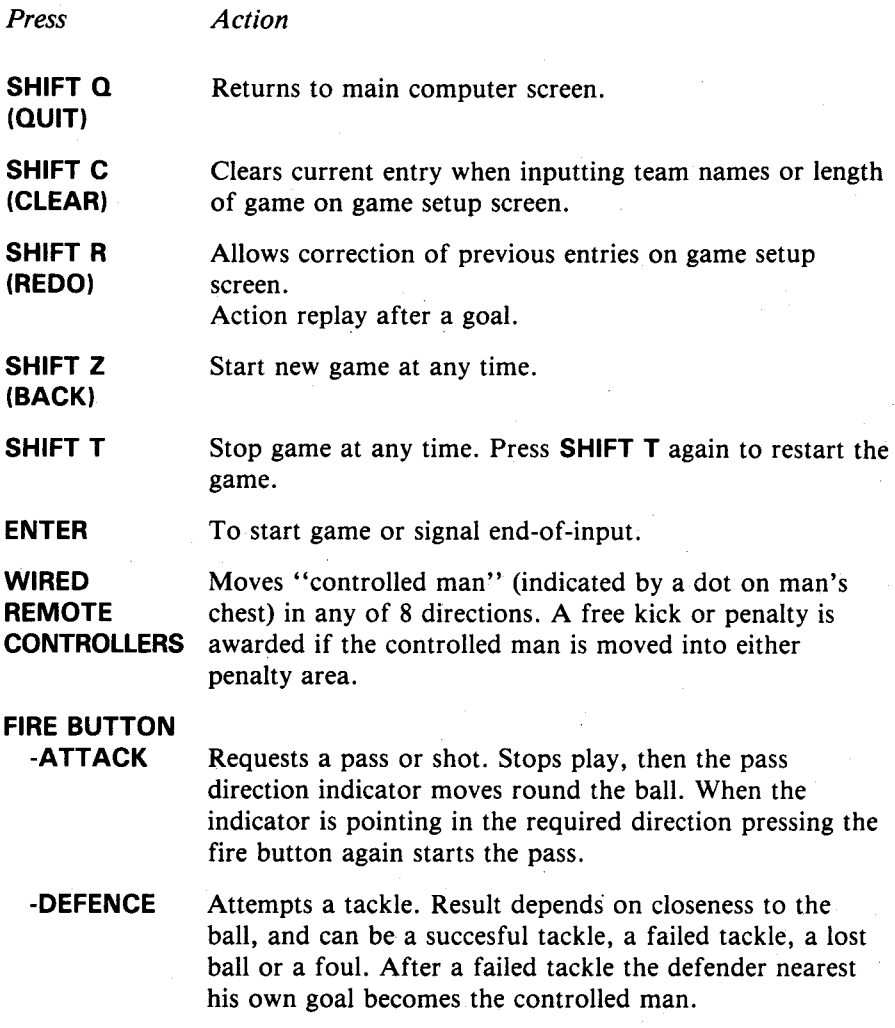

# **Five-a-Side Indoor Soccer**

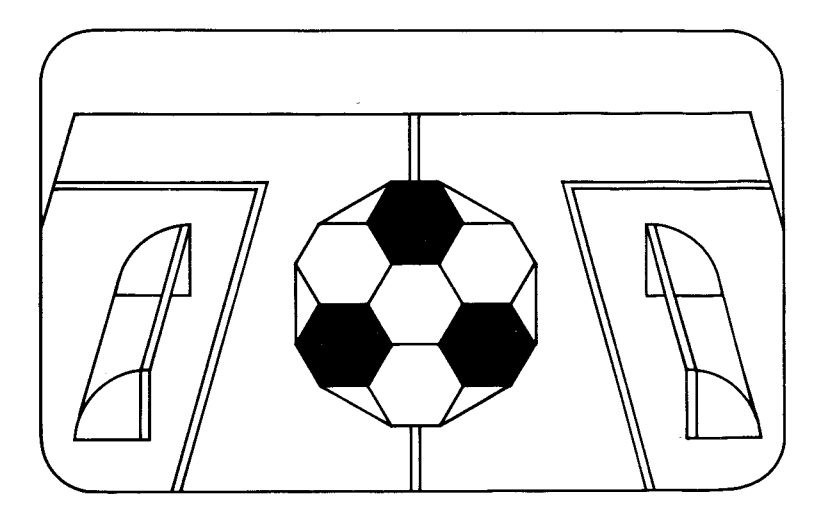

This *Solid State SoftwareTM* Command Module is designed to be used with the Texas Instruments Home Computer. Its preprogrammed solid-state memory expands the power, versatility and capability of your Home Computer.

Copyright © 1980 Texas Instruments Command Module program and data base contents Copyright © 1980 Texas Instruments See important warranty information on pages 20,21.

#### FIVE-A-SIDE INDOOR SOCCER

Most people have seen or even played, Five-a-Side Indoor Soccer. It is often used by professional soccer clubs in their training programme, and is a very popular game in sports centres throughout the country. The game is popular due to its fast play and continuous action with lots of goal mouth incidents. Because the playing field is surrounded by walls, there are no interruptions for throwins or corners, and there is no off-side rule to worry about.

Five-a-Side Indoor Soccer has been designed to follow the generally recognized rules of the game as much as possible and has all the features that make the actual game so much fun to play.

#### YOU AND THE COMPUTER

Your Home Computer should be treated with the same care you'd give to any other piece of electronic equipment. Keep food and drinks away from the console and keyboard (jam and orange juice are not part of its diet!) Also, the computer doesn't like to be dropped, hit or sat on. Treat it with respect and it will reward you with enriching activities for a long time.

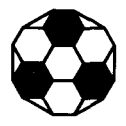

# **Five-a-Side Indoor Soccer**

#### USING THE *SOLID STATE SOFTWARETM*  COMMAND MODULE

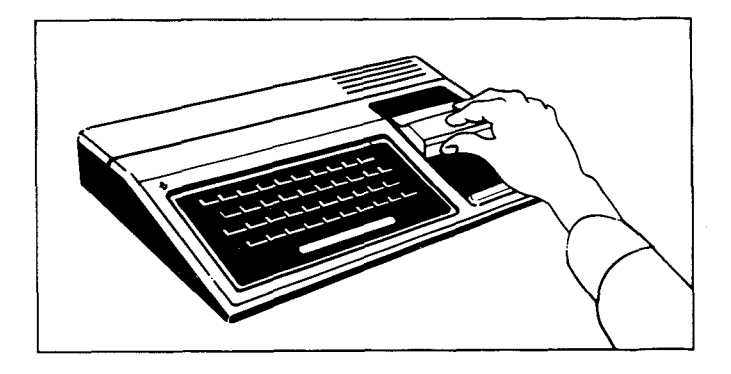

*1. If the computer is OFF,* slide the module into the slot on the console, and turn the computer on. The master title screen should then appear.

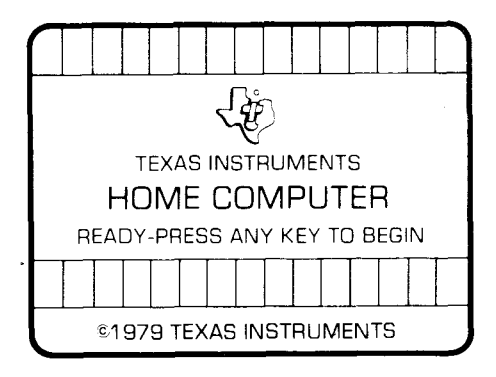

*If the computer is ON,* hold down the SHIFT key and press **Q** to make the master title screen appear. Then slide the module into the slot on the console.

2. Press any key to make the master selection list appear. The title of the module will appear in five languages, English (3), French (4), German (5), Italian (6) and Dutch (7).

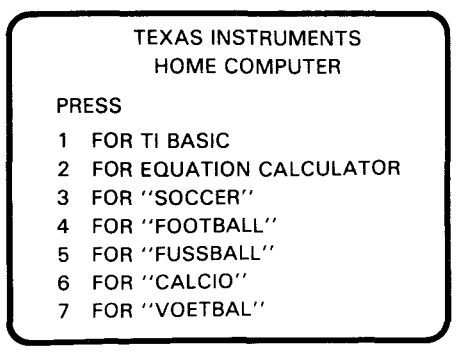

3. Press the **3** key to select "Soccer", the English version of the module.

*Note:* To remove the module, first return the computer to the master title screen by pressing **SHIFTCl.** Then remove the module from the slot. If you have any problem with inserting the module, or if it is accidentally removed from the slot while in use, please see "In Case of Difficulty" on page 19. That's all there is to it. You're now ready to start playing your first game.

#### PLAYING FIVE-A-SIDE INDOOR SOCCER

When you press the **3** key, you will see the title screen for Soccer. The two teams line up on the playing field with the referee, and you will hear the title music. Then the game setup screen appears. If you want to skip the title screen and begin the game immediately, press any key.

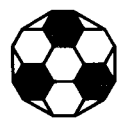

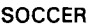

**TEAM NAME 1? TEAM NAME 2? LENGTH OF GAME? -- MIN** 

**Game setup**  First you are asked to enter the name for team 1. The name can be up to 8 letters and numbers. The flashing square (called the "cursor") indicates the position of the next character. Team 1 plays from the left to the right and wears blue, and the screen border is coloured blue to remind you of this. When you have finished typing the first team name, press **ENTER.** 

> The cursor now moves to the next line for you to enter the second team name. The screen border now turns red, since team 2 wears red and plays from right to left. Press **ENTER** when the team name is complete. You are now asked to input the length of the game, from 1 to 99 minutes. The screen border will be yellow while you are doing this. Again, press **ENTER** when complete. While entering the team names and length of game you can correct any mistakes as follows (before pressing **ENTER**  for length of game):

- **SHIFT S (** $\leftarrow$ **)** moves cursor to the left 1 position on current line. You can then correct the character(s) that are wrong and continue typing.
- **SHIFT D(** $\rightarrow$ **)** moves the cursor to the right 1 position each time it is pressed without altering any characters.

#### TEXAS INSTRUMENTS HOME COMPUTER

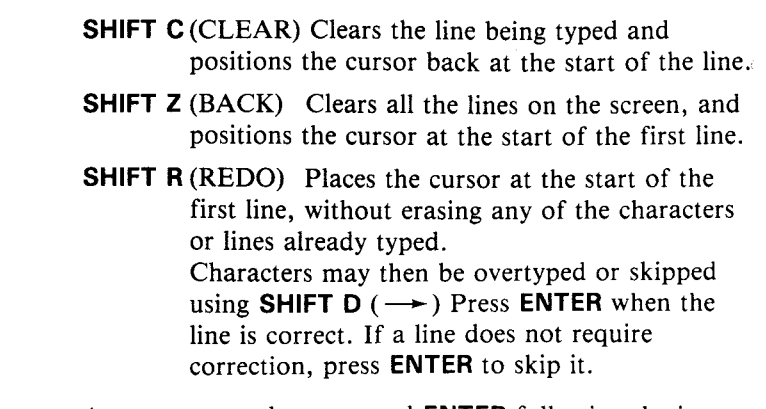

As soon as you have pressed **ENTER** following the input of length of game, the playing screen will appear.

- **Scoreboard** At the top of the screen is the scoreboard. It shows the time remaining for this half, the two team names and the score. The time, shown in minutes and seconds, is half of the time you requested for the total game. As the game is played, the clock will count down second by second to zero when the "whistle" blows to signal the end of the half.
- **Playing Field** Underneath the scoreboard is the playing field, drawn in perspective, showing the side, goal and centre lines, and the penalty areas. Carefully note the limits of the goals, indicated by the 2 horizontal lines drawn back from the goal-line in each goal.

Each team's men are lined up in the kick-off formation, with the ball on the centre spot. At the bottom of the screen is the "information line" which tells you to press **ENTER** to Kick Off.

Before you do that, let's explain a few general things about the game. *(Note:* throughout the manual, "man" or "men" refers to the little men on the screen and "player" refers to you.

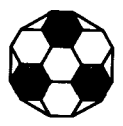

# **• 4 Five-a-Side Indoor Soccer**

- **Kick Off**  When you press **ENTER,** or the fire button of one of the Wired Remote Controllers, the game starts. The whistle blows and the ball is randomly assigned to one of the 4 men (2 from each side) nearest the ball, who becomes the attack controlled man. The defender nearest to the ball becomes the defence controlled man.
- **Playing Area**  None of the men are able to move outside the playing field. If you try to do this, the man will stop at the side or goal line. Five-a-Side Indoor Soccer is played with walls all round the playing field off which the ball bounces, so there will be no corners or throw-ins in the game. Also, there are no offside rules in the game.

On each side there is a "controlled man" i.e. the man whose movements you are controlling with the joystick lever on the Wired Remote Controller, and who is identified by the dot on his chest. The other three outfield men (the "support" men) are controlled by the computer and will move according to whether you are attacking or defending, and according to how the controlled man moves.

**Penalty Areas** Only the goal-keeper is allowed in the penalty area. A foul is committed when a "controlled man" is moved into a penalty area. If he was moved into his own penalty area, that will result in a penalty for the other team. If he moves into the opponent's penalty area, the result is a goal-kick for the other team, unless that team already has possession, in which case "advantage" will be played. The support men on each side will not be moved into the penalty area at any time.

Let's now look in detail at how the game is played after the kick-off. We'll look first at the options open to the attacking side.

**Attack**  The controlled man is moved with the joystick lever so that he runs with or "dribbles" the ball. There is no need to go round opponents or your own team, as the players can cross, although you will want to avoid the defence controlled man (see TACKLES below).

> It is best not to keep the ball too long as there is always a small chance that the controlled man will trip up and the ball run loose.

**Pass** A pass or shot at goal must first be requested by pressing the fire button. Play then stops and the pass direction indicator appears on the ball and rotates around it. As soon as the indicator is pointing in the right direction, press the fire button again, and the ball will move in that direction. (You may need to anticipate this a little). At the same time, you can control the speed of the ball as it's passed. If you press the joystick lever up, the ball will move fast. If you press the lever down the ball moves slowly.If you don't touch the lever the ball moves at normal speed. Moving the lever left or right will have no effect.

> When a pass has been requested, all the men on the field stop moving. However, after one complete revolution of the pass direction indicator, the defence and the attack support men can start moving again. Obviously it is best to make the pass before this happens to prevent the defence from moving into a position to block your pass or shot.

> If, after 3 complete revolutions of the indicator, the pass has not been made, the pass request is ignored and play continues with the same man in control of the ball.

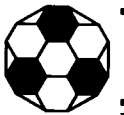

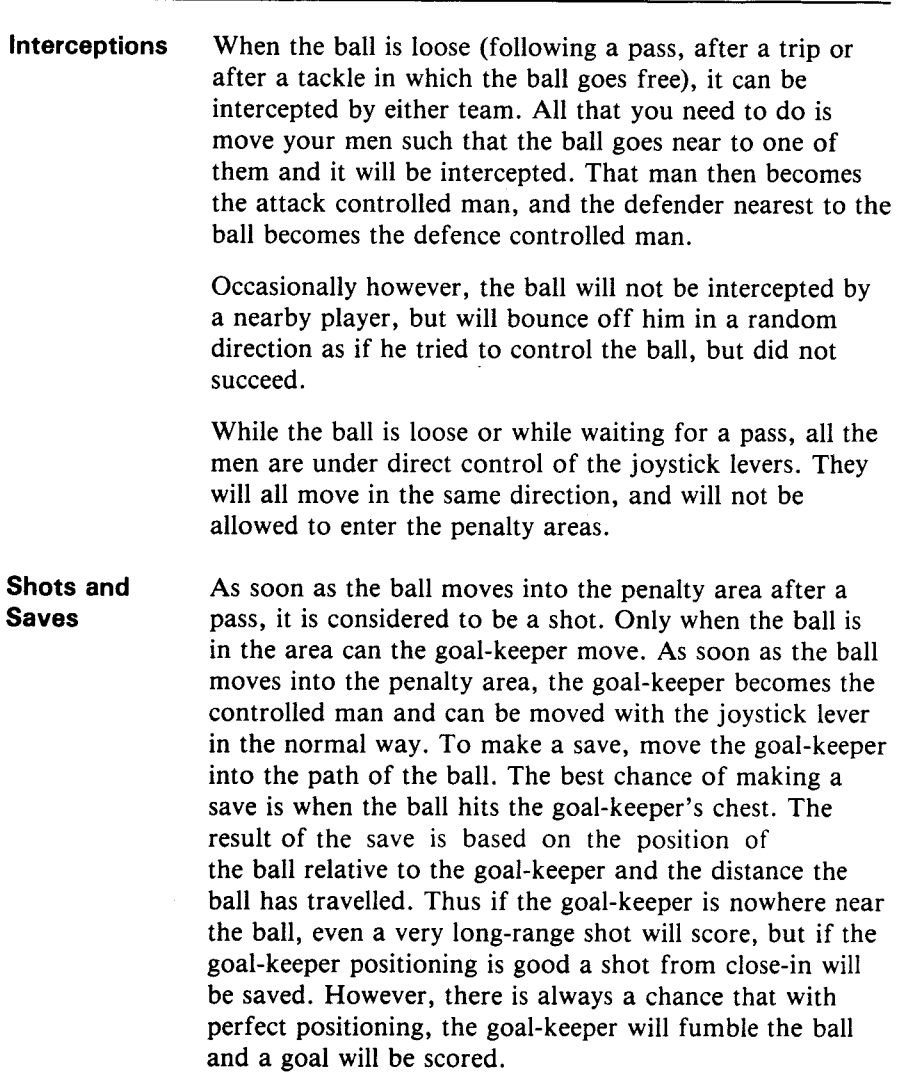

**The goal-keeper can also make saves with his feet, but in this case the ball rebounds back off the goal-keeper.** 

#### TEXAS INSTRUMENTS HOME COMPUTER

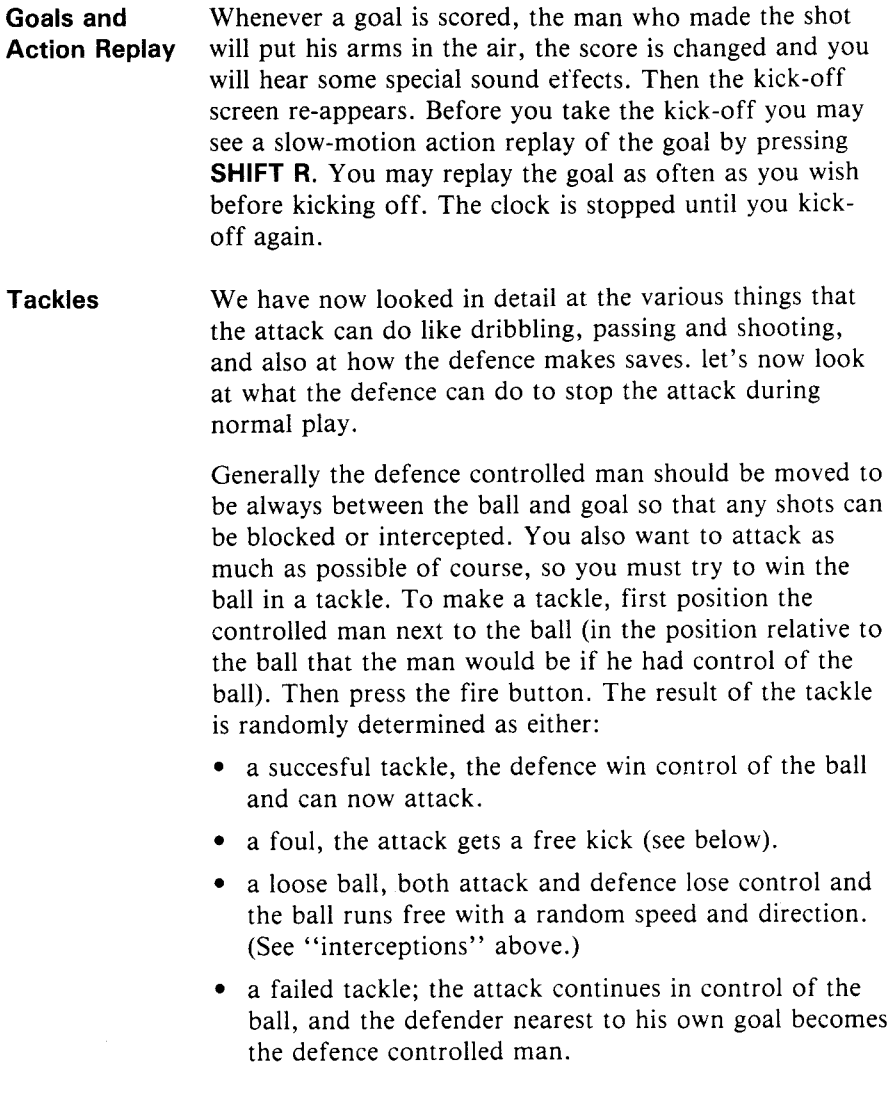

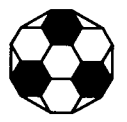

Obviously the closer you are to the optimim position relative to the ball, the better the chance of a successful tackle.

If at any time you find that the defence controlled man is not between the ball and the goal you have two options open:

- You can try to catch up with the ball. If you have only a small distance to make up this may work as the men do not run at constant speed.
- If you are a long way from the ball, make a tackle by pressing the fire button, *even though you know it will fail.* Control then passes to the defender nearest to his own goal, so you can then bring the new controlled man out to tackle or block a shot.
- Taking Kicks Goal kicks, free kicks and penalties are all taken in the same way as a pass is made. The ball and the kicker are appropriately positioned for the type of kick, and the pass direction indicator automatically moves round the ball. The kick is taken by pressing the fire button when the indicator is pointing in the required direction. However, the kick may be delayed for as long as you wish, and will not be cancelled after the third revolution as happens with a pass. You may wish to make your own personal rule about this to prevent time-wasting on free kicks and goal kicks. The clock is stopped while waiting for penalties to be taken so that the half doesn't finish at what could be a vital point of the game.
- **Second Half**  The first half will end as soon as the clock counts down to zero even if a shot is on its way to goal. The clock is then reset to show the time remaining for the second half and the kick-off is taken exactly as it was at the start of the game. The teams do not change ends at half-time.
- **End of Game** The second half ends in the same way as the first half when the clock has reached zero. If one team has won then that team puts its arms in the air and the team is congratulated. You will then see the "Play Again" screen. If you want to play again press 1 and then **ENTER.** You then go back to the game setup screen and enter the length of game again and the new game starts. The team names can be changed by pressing **SHIFT R** or **SHIFT Z.** If you have finished with Five-a-Side Indoor Soccer, press 2 and **ENTER** and you will be taken back to the master title screen.
- **Drawn Game** If the game ends in a draw, you will see the following screen:

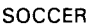

GAME DRAWN!

- 1 EXTRA TIME
- 2 SUDDEN DEATH
- 3 PENALTIES
- 4 END GAME

YOUR CHOICE? -

There are several ways in which you can get a result for the game.

**Extra Time** Press 1 and **ENTER** to play extra time. You will be taken back to the game setup screen and asked to input the length of the extra time. The game will then continue with two more halves of extra time. If this results in a draw also, you will see the "Drawn Game" screen again.

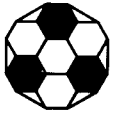

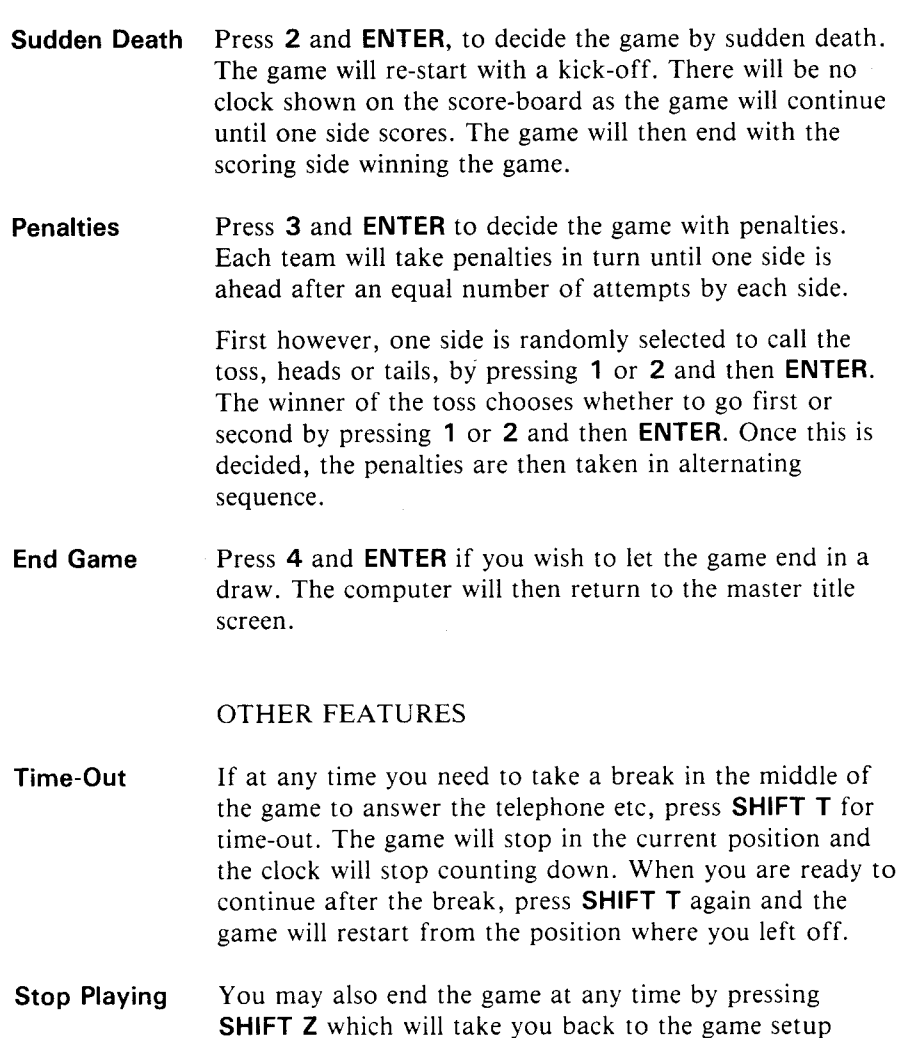

screen. You can then start a new game.

If you want to end the game and stop playing Five-a-Side Indoor Soccer, press **SHIFTQ.** The computer will then return to the master title screen.

\_\_\_\_\_\_

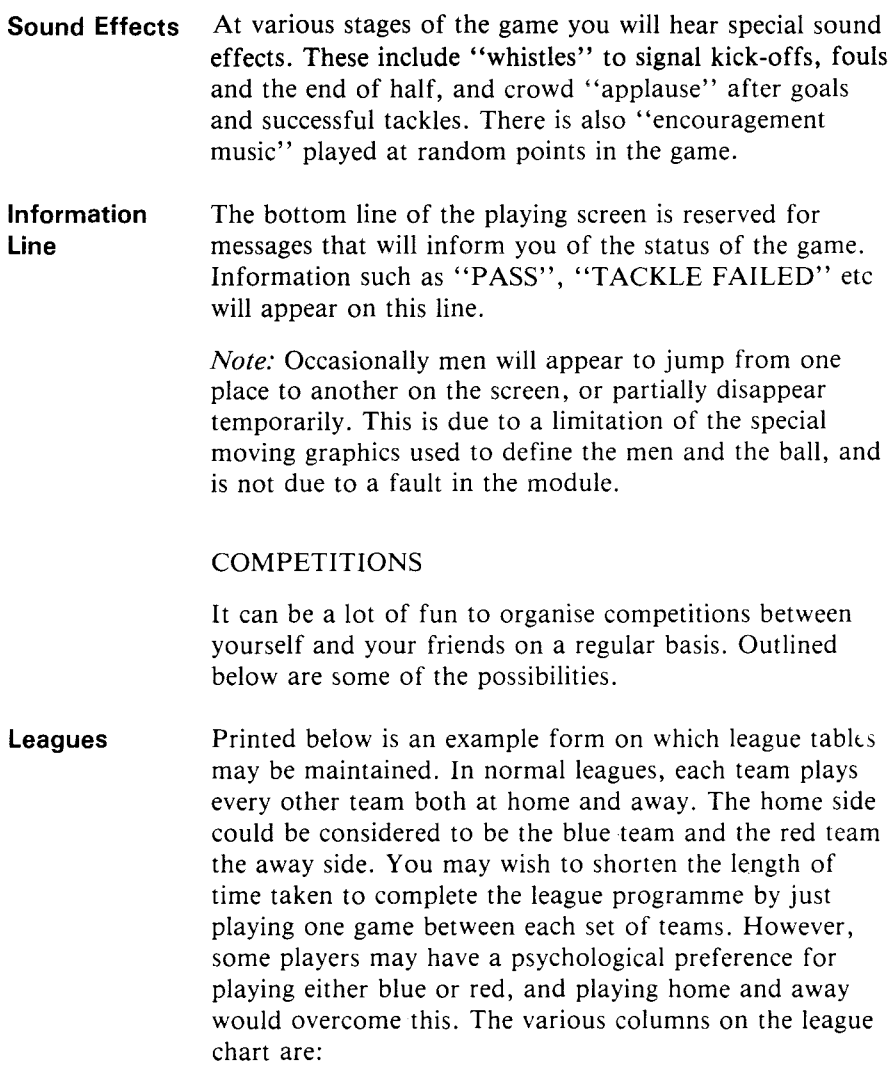

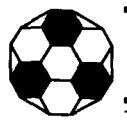

- P- Played, i.e. number of games played so far.
- W- Won, number of games won.
- D- Drawn, number of games drawn.
- L- Lost, number of games lost.
- F For, number of goals scored for the team.
- A Against, number of goals scored against the team.
- PTS Points, number of points obtained so far by the team.

Normally teams are awarded two points for a win, one point for a draw and zero points for a loss. However, you may wish to experiment with some of the other systems which have been considered, such as scoring ten points for a win, five points for a draw and zero for a loss, with each side also being awarded one point for each goal scored. Thus, on a one-nil win, the winning team would be awarded eleven points and the losing team zero. In a seven-seven draw both teams would be awarded twelve points.

#### **League table**

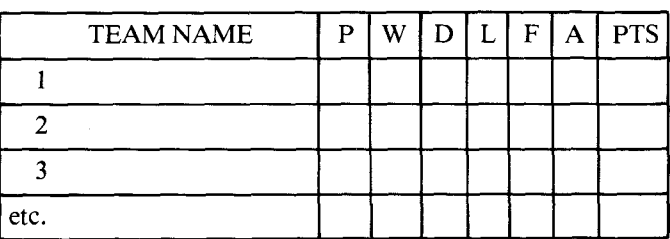

#### TEXAS INSTRUMENTS HOME COMPUTER

**Knock-Out** A knock-out competition is played in a series of rounds **Competitions** where a team only plays one other team in the round and the winner goes forward into the next round. As the rounds progress, the number of teams playing is divided by two until eventually the final is held between two teams to decide the overall winner. Printed below is a chart to allow you to record the results in each round and to show which team goes forward into the next round. Obviously this table can be extended backwards doublingup on the number of entries for each earlier round. The first round of the competition is for eight teams which is the number required to reach a final of two teams. Obviously if you don't want to start with eight teams, you can start at round two. If there are insufficient teams to fill up all the slots for one round, some of the teams should have "byes". This means that they go through to the next round automatically without playing a game. To determine who plays who, and also which teams get byes, a draw should be made. This can be done by drawing numbers out of a hat. After the first round of the competition you can either make another draw for all the winning teams from the first round or you can simply use the chart such that the winner of the first game in the previous round plays the winner of the second game in the previous round and so on.

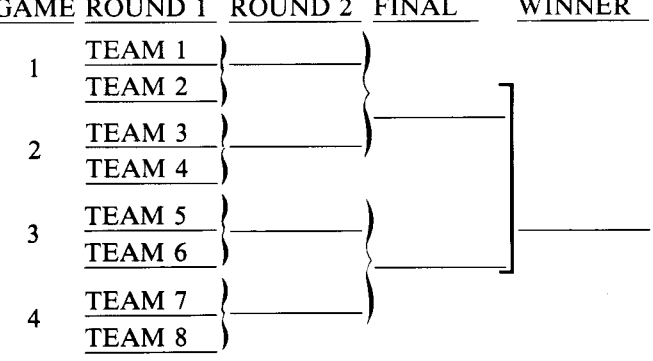

### GAME ROUND I ROUND 2 FINAL WINNER

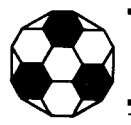

# **Five-a-Side Indoor Soccer**

**Using the** The Five-a-Side Indoor Soccer game was designed to be **Keyboard** used with JOYSTICKS. These allow natural control of player direction and simple use of the fire button to pass and tackle etc. However, if you do not have. JOYSTICKS, it is possible to use the keyboard to control the players. The left-hand 20 keys on the keyboard control the blue men and the right-hand 20 keys control the red team. The picture of the keyboard below shows the different keys that can be used to represent the eight joystick lever directions. The V key is used in place of the fire button for the blue team and the **ENTER** key in place of the fire button for the red team.

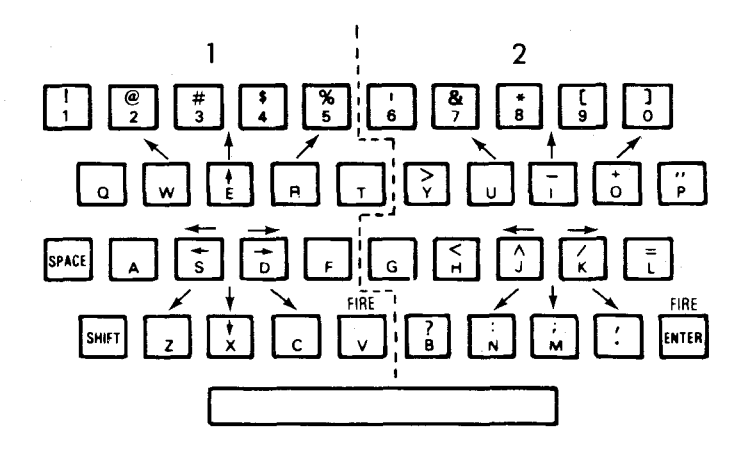

Although it is possible to play the game from the keyboard, it is very unsatisfactory unless you are very familiar with the position of keys. Also of course the two players may get in each others way in trying to use the keyboard at the same time. It is strongly recommended that Wired Remote Controllers are purchased for maximum enjoyment of the game.

#### **CARING FOR THE MODULE**

These modules are durable devices, but they should be handled with the same care you would give any other piece of electronic equipment. Care should be taken to keep the module and its recessed contacts clean and dry.

> CAUTION : The contents of a module can be damaged by static electricity discharges.

Static electricity built-ups are more likely to occur during the cold winter months (or in areas with very dry climates) when the natural humidity of the air is low. We've all had the experience of walking across a carpet, reaching for a metal doorknob, and having a quick, painful spark jump from our fingertips to the metal surface. This is static electricity. To avoid possible damage of the module, just touch any metal object (a doorknob, a desklamp, etc.) before handling the module. If static electricity is a problem in your locale, you may want to purchase a special carpet treatment that reduces static build-up. These commercial preparations are usually available from local hardware and office supply stores.

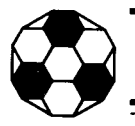

#### **IN CASE OF DIFFICULTY**

If the module activities do not appear to be operating properly, return to the master title screen by pressing **SHIFT Q.** Withdraw the module, reinsert it carefully, and press any key to make the master selection list appear. The title of the module should show up in the third position. Press 3 to select the module. *(Note :* In rare instances, it may be necessary to turn the computer *off,*  wait several seconds, and then turn it on again.)

1f the module is accidentally removed from the slot while the module contents are being used, the computer may be have erratically. To restore the computer to normal operation, turn the computer console off, wait a few seconds, reinsert the module, and turn it on again.

If you have any difficulty with your Texas Instruments Home Computer or the module, please contact the dealer from whom you purchased the unit and/or module for service directions.

Additional information concerning use and service can be found in your *User's Reference Guide.* 

# **Zum schnellen Nachschlagen**

UmdieEigenschaften dieses Programm-Moduls voll zu nutzen, lesen Sie bitte diese Anleitung vollständig durch. Wichtige Tastenfolgen sind für einen schnellen Überblick nachstehend zusammengefaßt:

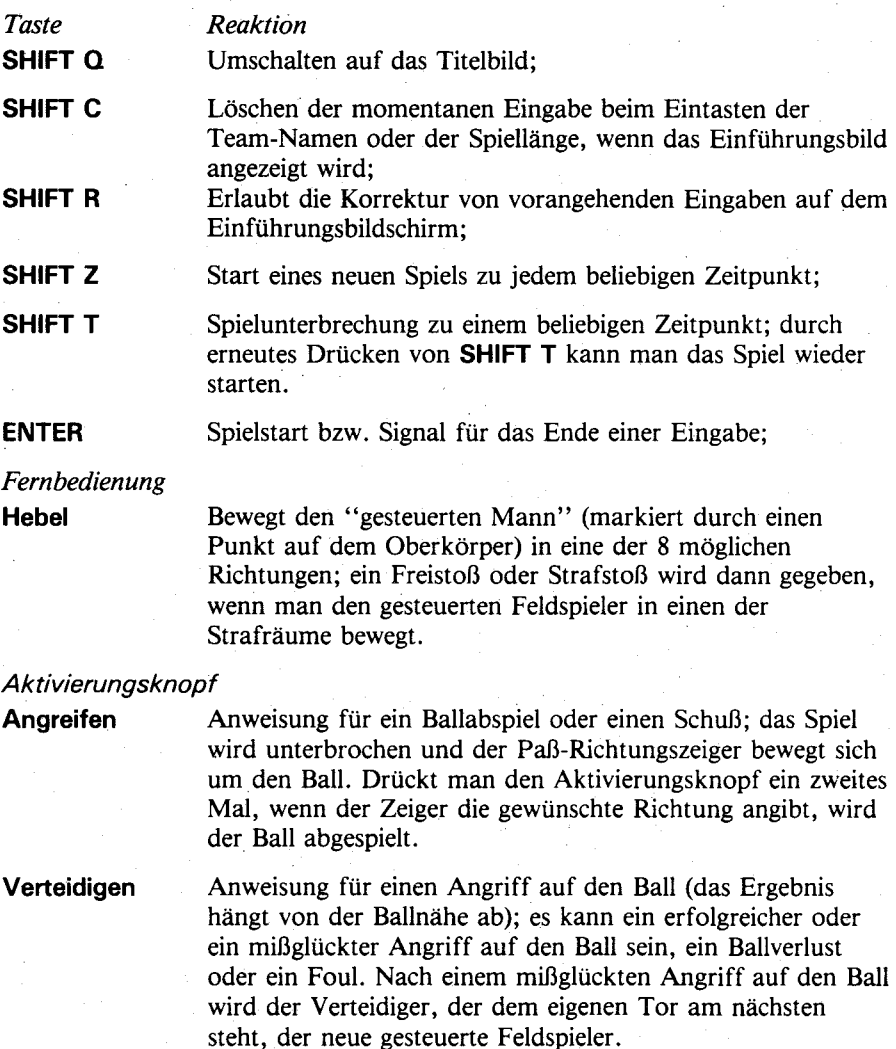

# **Haflenfußbafl**

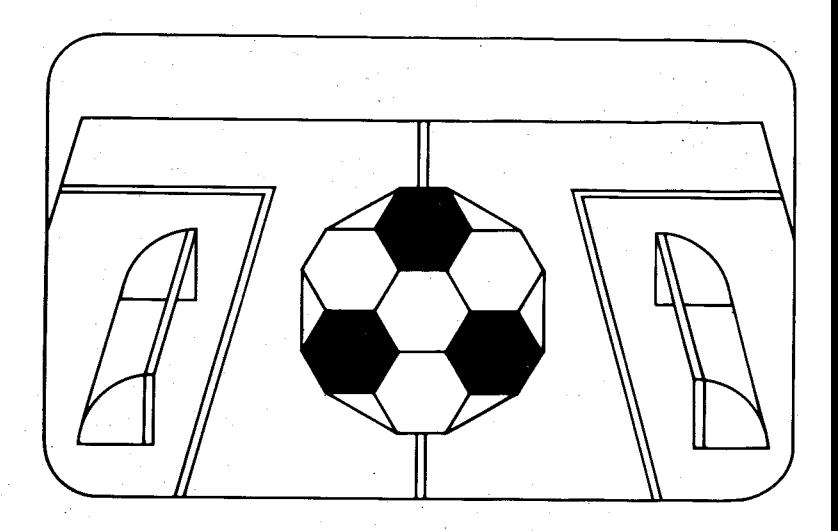

Dieses Solid State Software™ Programm-Modul ist für das Home Computer System von Texas Instruments gedacht. Sein vorprogrammierter Halbleiterspeicher erweitert Leistung und Vielseitigkeit des Systems.

COPYRIGHT©1980TEXAS INSTRUMENTS INCORPORATED COPYRIGHT FÜR PROGRAMM UND DATEN, TEXAS INSTRUMENTS1980 WICHTIGE INFORMATIONEN ÜBER GEWÄHRLEISTUNG AUF SEITE 42.

#### HALLENFUSSBALL

Die meisten von uns haben bereits einem Hallenfußballspiel beigewohnt oder waren sogar selbst aktiv. Bei Proficlubs ist diese Version oft Bestandteil des Trainingsprogramms und überdies ein sehr populäres Spielin denSportzentren, nicht zuletzt wegen der schnellen Spielfeldüberbrückung und der Vielzahl von Torszenen. Da das Spielfeld fest begrenzt ist, gibt es keine Unterbrechungen durch Einwürfe oder Eckbälle, und man braucht sich um keine Abseitsregeln zu kümmern.

Das Hallenfußballspiel wurde in weitgehender Anlehnung an die allgemeinen Regeln entwickelt, und es weist alle Merkmale auf, die im tatsächlichen Spiel so viel Vergnügen bereiten.

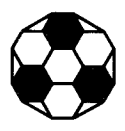

DAS ARBEITEN MIT DEM *SOLID STATE SOFTWARET^'* PROGRAMM-MODUL

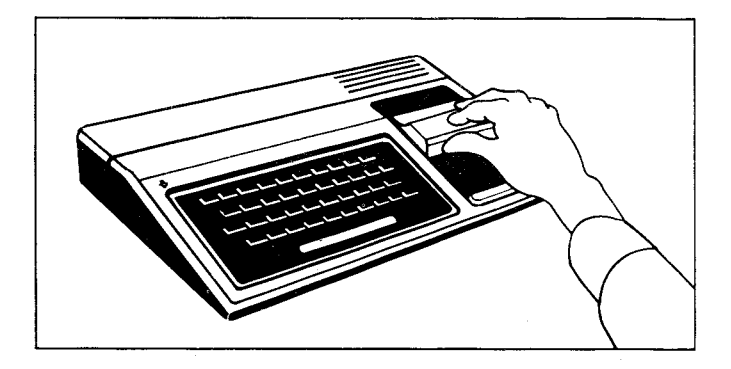

1. Falls die Konsole ausgeschaltet ist (OFF), Programm-Modul in den Schlitz der Konsole stecken und Gerät einschalten. Daraufhin erscheint das Titelbild.

ACHTUNG: Vergewissern Sie sich, daß das Modul nicht statisch aufgeladen ist.

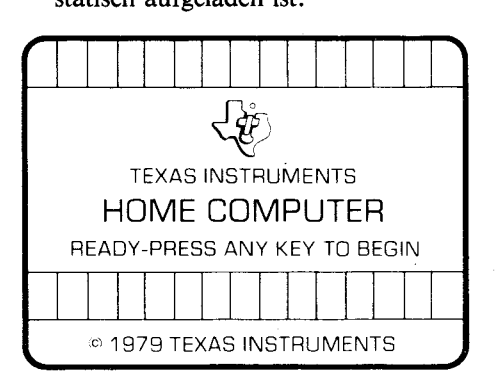

*Falls die Konsole bereits eingeschaltet ist (ON)*, drücken Sie gleichzeitigdie **SHIFT-** undQ-Tasten, damit das Titelbild auf dem Schirm erscheint. Danach das Programm-Modulin den Schlitz der Konsole stecken.

2. Jetzt eine beliebige Taste drücken, um die Hauptwahlliste auf den Bildschirm zu bringen. Der Name des Programm-Moduls steht in dieser Liste an dritter Stelle.

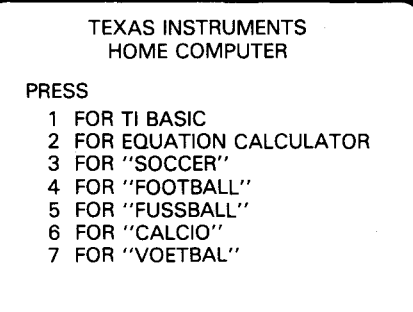

3. Taste **5** drücken, um das Programm-Modul zu wählen.

ACHTUNG: Soll das Programm-Modul herausgenommen werden, den Computer zuerst durch Drücken von **SHIFT Q** zum Titelbild zurückbringen. Danach Programm-Modul aus dem Schlitz ziehen. Falls beim Einschieben Schwierigkeiten auftreten oder das Programm-Modul versehentlich aus dem Schlitz gezogen wurde, während Sie noch mit ihm arbeiteten, sehen Sie bitte im Abschnitt BEI SCHWIERIGKEITEN, Seite 41, nach. Jetzt sind Sie bereit für das erste Spiel.

SO SPIELEN SIE HALLENFUSSBALL

Wenn Sie Taste 5 drücken, erscheint das Titelbild für das Fußballspiel. Die beiden Mannschaften nehmen mit dem Schiedsrichter Aufstellung auf dem Spielfeld und Sie hören dieTitelmelodie. Anschließend wird das Einführungsbild angezeigt. Wenn Sie das Titelbild für das Fußballspiel überspringen und gleich beginnen wollen, drücken Sie eine beliebige Taste. In diesem Fall erscheint das Einführungsbild sofort auf dem Schirm.

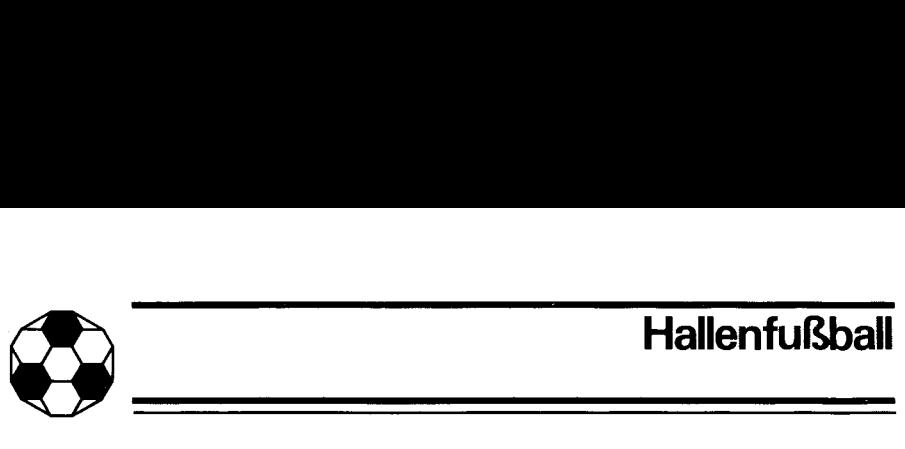

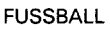

MANNSCHAFT 1? -------MANNSCHAFT 2? --------

SPIELDAUER? --MIN

**Spielbeginn** Zunächst werden Sie aufgefordert, den Namen für die erste Mannschaft einzugeben. Er kann bis zu 8 Buchstaben und Zahlen umfassen. Das blinkende Quadrat (der Positionszeiger) gibt jeweils die Stelle für das nächste Zeichen an. Die Mannschaft 1 spielt von links nach rechts in blauen Trikots und die Bildschirmbegrenzung ist ebenfalls blau. Wenn Sie den Namen der ersten Mannschaft eingegeben haben, drücken Sie **ENTER.** 

> Der Positionszeiger geht nun in die nächste Zeile zur Eingabe des Namens für die zweite Mannschaft. Die Bildschirmbegrenzung wird jetzt rot, da Mannschaft 2 rote Trikots trägt und von rechts nach links spielt. Drücken Sie nach der Eingabe des Namens **ENTER**. Jetzt müssen Sie die Länge des Spiels bestimmen, einen Wert von 1 bis 99 Minuten. Dabei wechselt die Farbe der Bildschirmbegrenzung auf gelb. Die Eingabe der Spiellänge wird wieder mit **ENTER** abgeschlossen. Ehe Sie **ENTER** für die Spiellänge drücken, sind Fehlerkorrekturen möglich:

- **SHIFT S**  $(\leftarrow)$  Der Positionszeiger wird auf der momentanen Zeile um eine Stelle nach links verschoben. Sie können dann falsche Zeichen korrigieren und fortfahren.
- **SHIFT D** ( $\rightarrow$ ) Der Positionszeiger wird bei jedem Drücken um eine Stelle nach rechts verschoben, ohne Zeichen zu verändern oder zu löschen.

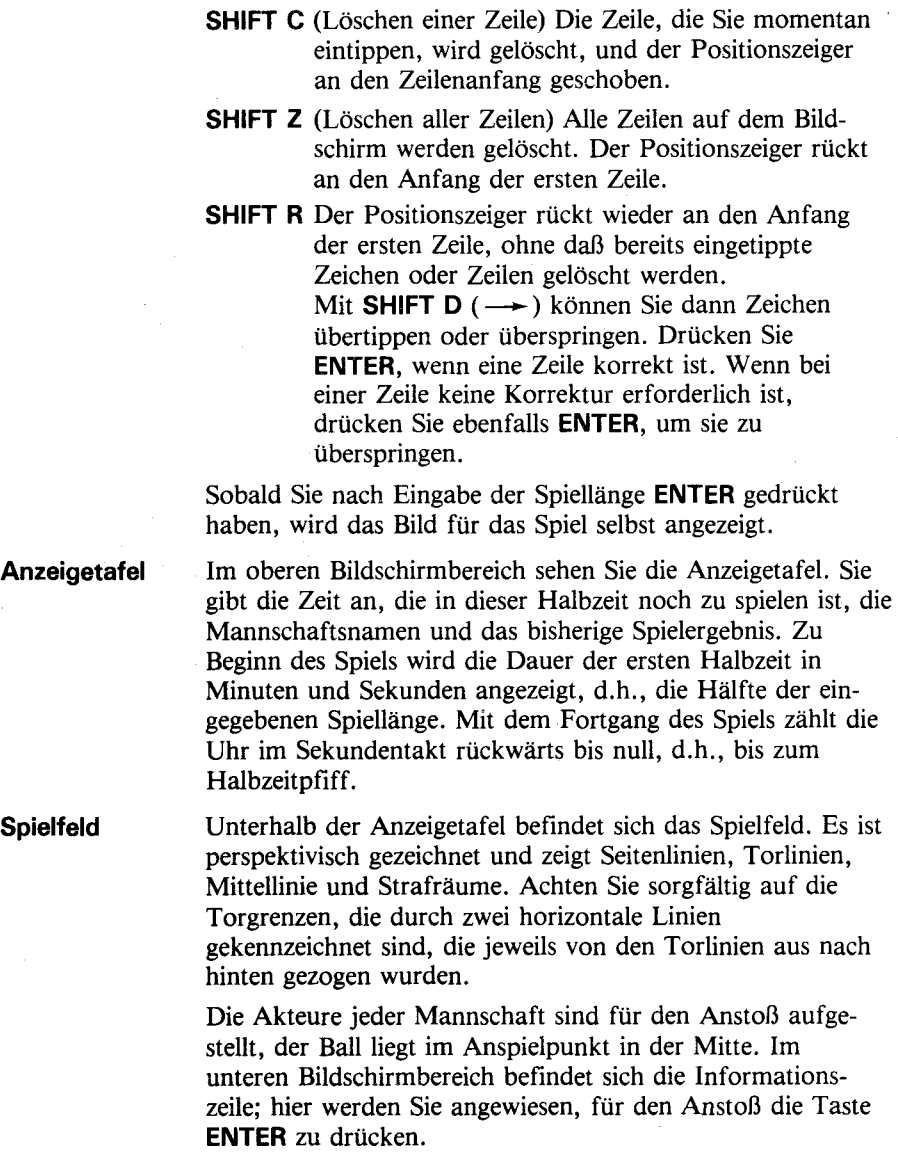

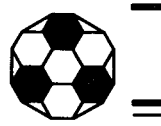

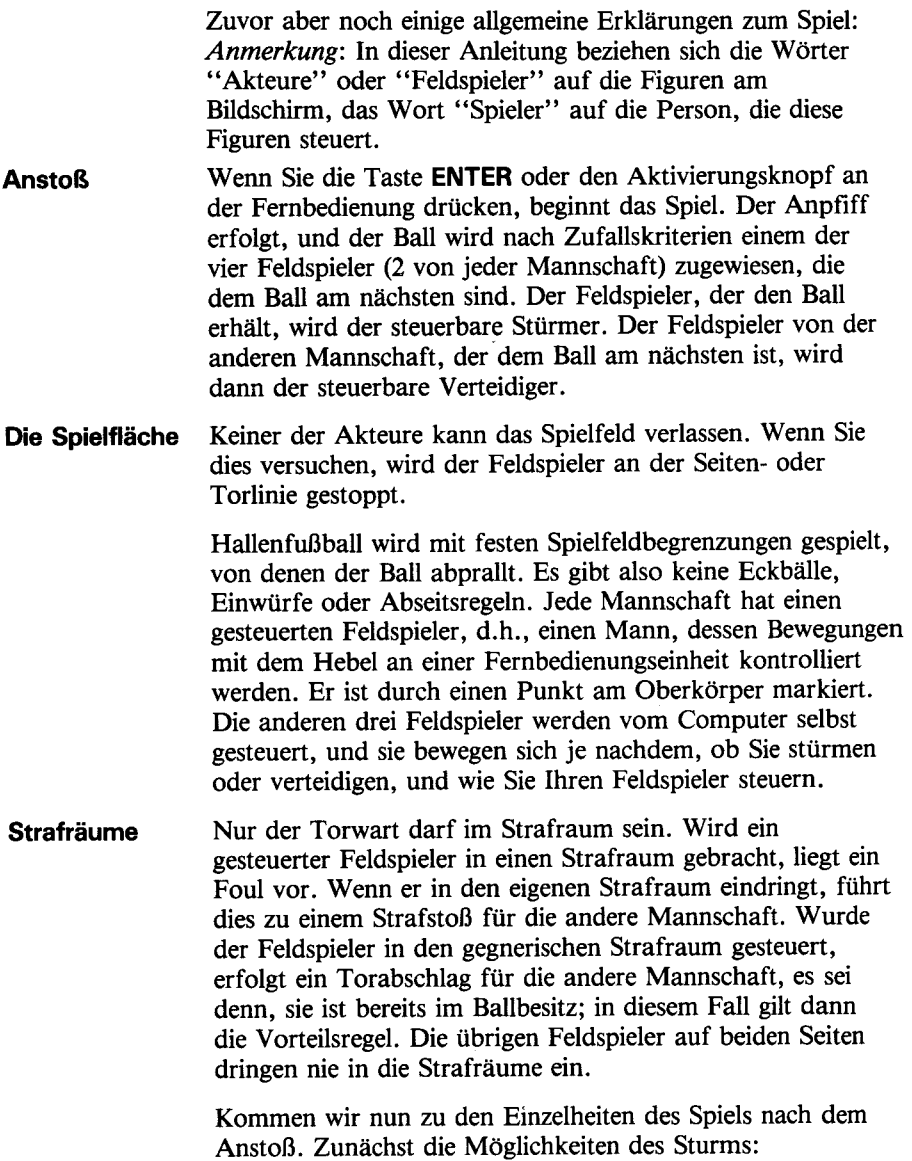

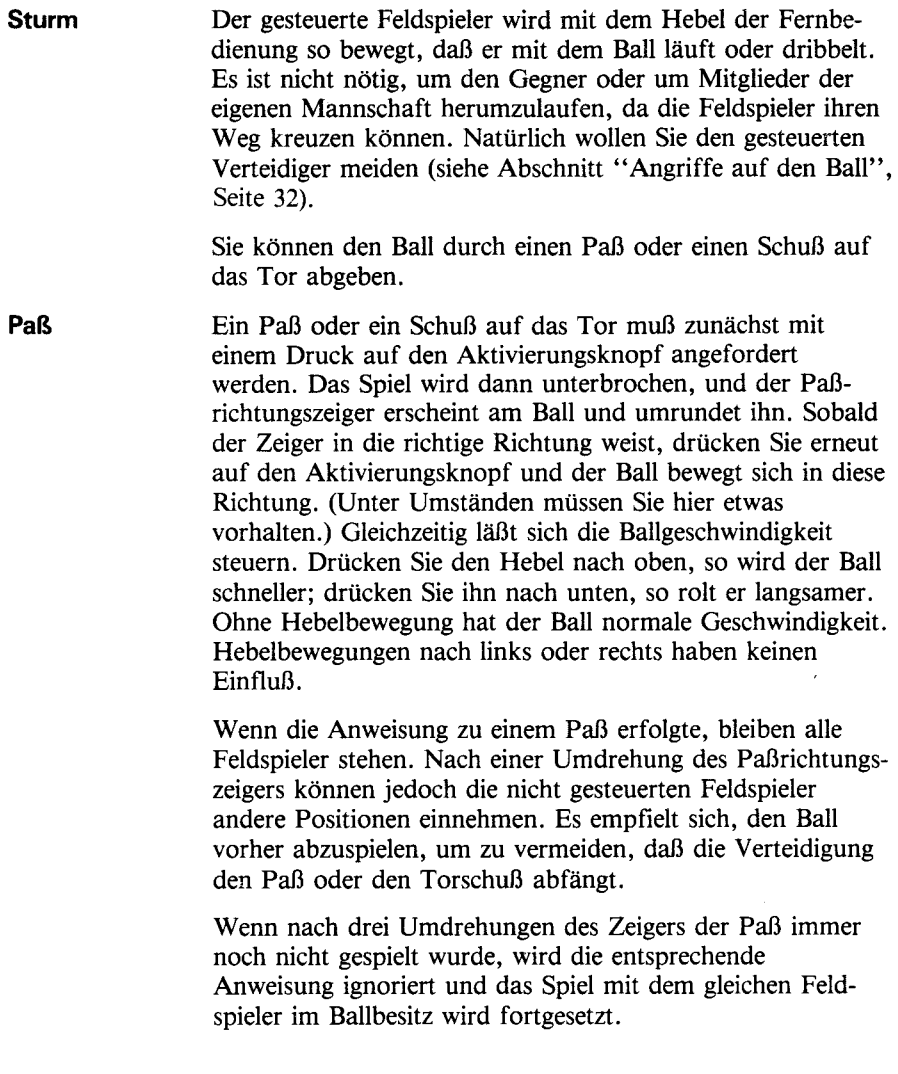

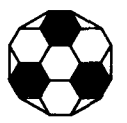

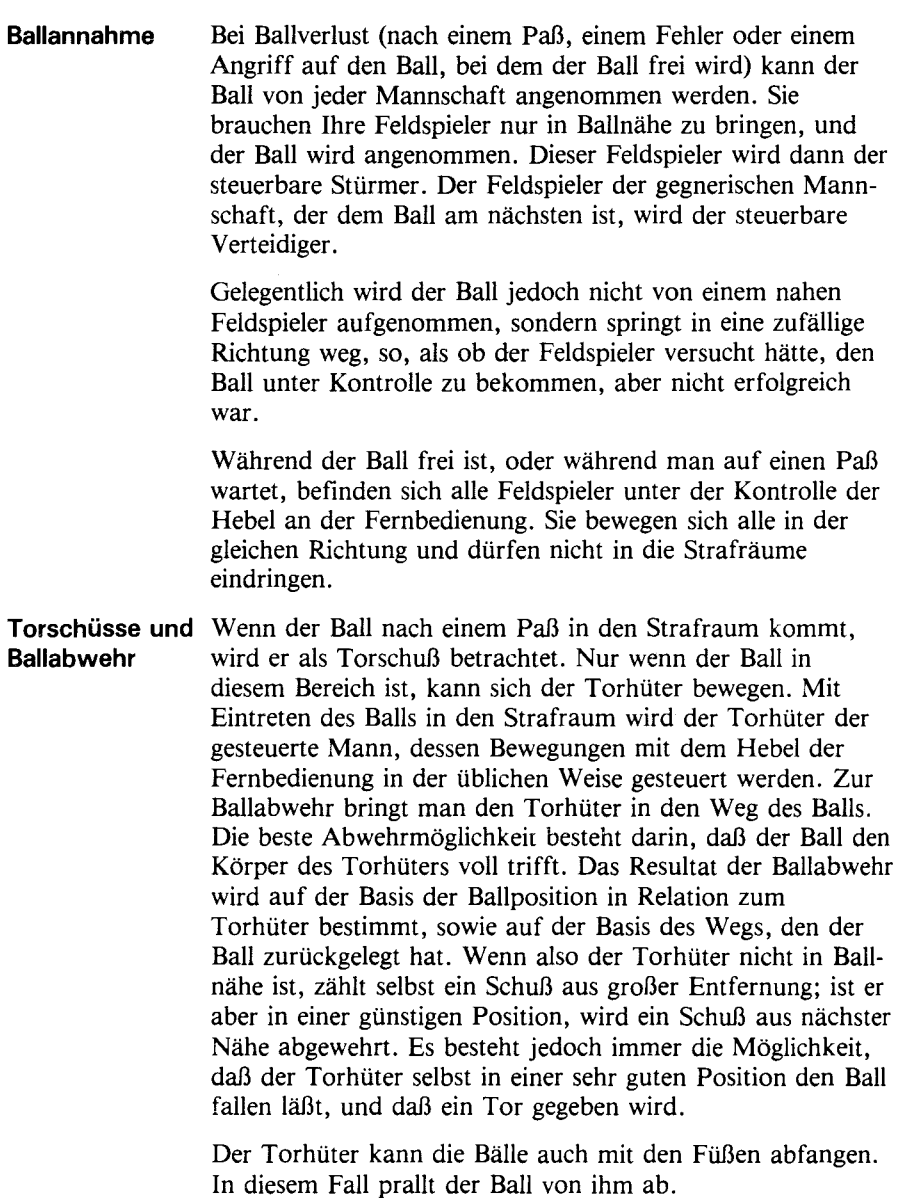

<u> 1989 - 1989 - 1989 - 1989 - 1989 - 1989 - 1989 - 1989 - 1989 - 1989 - 1989 - 1989 - 1989 - 1989 - 1989 - 19</u>

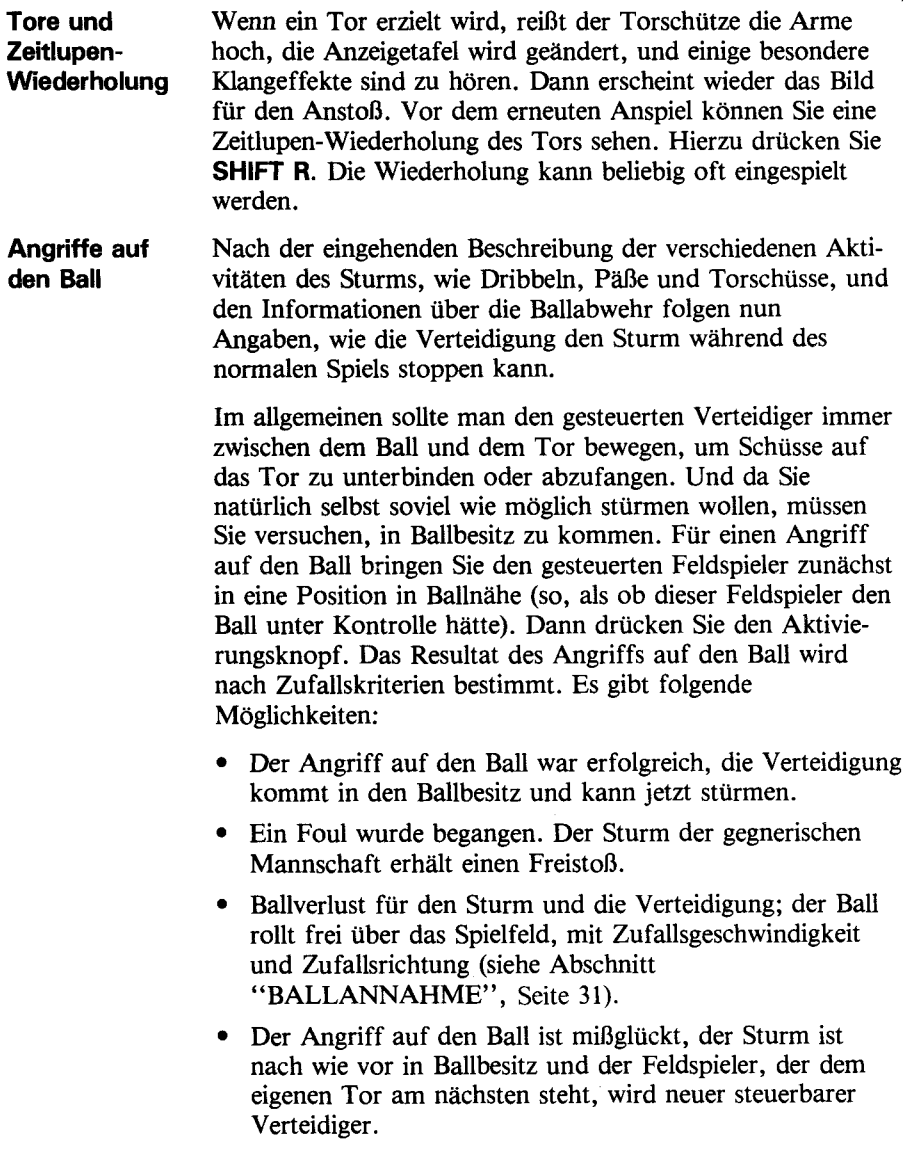

# **Hallenfußball**

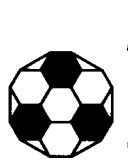

Je näher Sie in die optimale Position zum Ball kommen, desto besser sind die Chancen für einen erfolgreichen Angriff auf den Ball.

Wenn Sie einmal feststellen, daß der steuerbare Verteidiger nicht zwischen Tor und Ball ist, haben Sie zwei Möglichkeiten:

- Sie können versuchen, den Ball zu überholen. Wenn nur eine geringe Distanz gutzumachen ist, kann es funktionieren, weil die Feldspieler nicht mit einer konstanten Geschwindigkeit laufen.
- IstdieEntfernung vom Ball sehr groß, führen Sie mit dem Aktivierungsknopf einen Angriff auf den Ball durch, *auch wenn Sie wissen, daß dieser Angriff nicht erfolgreich*  sein wird. Die Steuerung geht dann an den Verteidiger, der seinem eigenen Tor am nächsten steht, und Sie können dann den neuen steuerbaren Feldspieler für einen Angriff auf den Ball oder zum Abfangen eines Torschusses einsetzen.
- **Schüsse Torabschläge, Freistöße und Strafstöße erfolgen alle in der**selben Weise wie ein Paß. Der Ball und der ausführende Feldspieler werden annähernd in die richtige Position gebracht, und der Paßrichtungszeiger, der den Ball umrundet, wird automatisch angezeigt. Der Schuß wird mit dem Aktivierungsknopf ausgelöst, wenn der Zeiger die gewünschte Richtung angibt.In denoben genannten Fällen kann der Schuß jedoch beliebig lange verzögert werden, und er wird nicht wie beim Paß nach drei Umdrehungen annulliert. Vielleicht wollen Sie hier eigene Regeln schaffen, um Zeitverschwendung bei Freistößen und Torabschlägen zu vermeiden. Während man auf die Ausführung von Freistößen wartet, wird die Zeitnahme unterbrochen. Die Halbzeit kann also nicht zu einem Zeitpunkt enden, der möglicherweise das Spiel entscheiden könnte.
- **Zweite Halbzeit** Die erste Halbzeit endet pünktlich, sobald die Uhr auf null steht, selbst wenn gerade ein Ball in Richtung Tor rollt. Die Uhr wird dann neu auf die zweite Halbzeit eingestellt, und der Anstoß erfolgt genauso wie zu Beginn des Spiels. Einen Seitenwechsel der Mannschaften zur Halbzeit gibt es nicht.

- **Spielende** Die zweite Halbzeit endet wie die erste Halbzeit, wenn die Uhr auf null steht. Hat eine Mannschaft gewonnen, reißen die Akteure die Arme hoch, und sie erhält Glückwünsche. Sie sehen dann den Bildschirm für ein weiteres Spiel. Wenn Sie also noch einmal spielen wollen, drücken Sie 1 und **ENTER.** Damit wird das Einführungsbild angezeigt. Sie geben die Spiellänge ein und das neue Spiel beginnt. Die Mannschaftsnamen können mit den Tasten **SHIFT R** oder **SHIFT Z** geändert werden. Wenn Sie nicht mehr Fußball spielen wollen, drücken Sie zum Umschalten auf das Titelbild dieTasten **2** und **ENTER.**
- **Unentschieden** Wenn das Spiel unentschieden endet, wird folgender Bildschirm angezeigt:

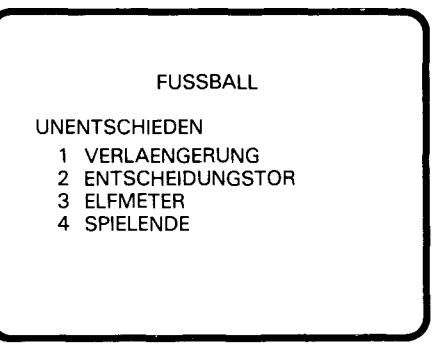

Esgibt mehrere Möglichkeiten, das Spiel zu entscheiden:

**Verlängerung** Für eine Verlängerung drücken Sie Tasten1 und **ENTER.**  Sie sehen wieder das Einführungsbild und werden aufgefordert, die Verlängerungszeit einzugeben. Das Spiel wird dann in zwei weiteren Halbzeiten fortgesetzt. Endet auch die Verlängerung mit einem Unentschieden, erhalten Sie auf dem Schirm wiederum die obige Anzeige.

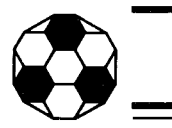

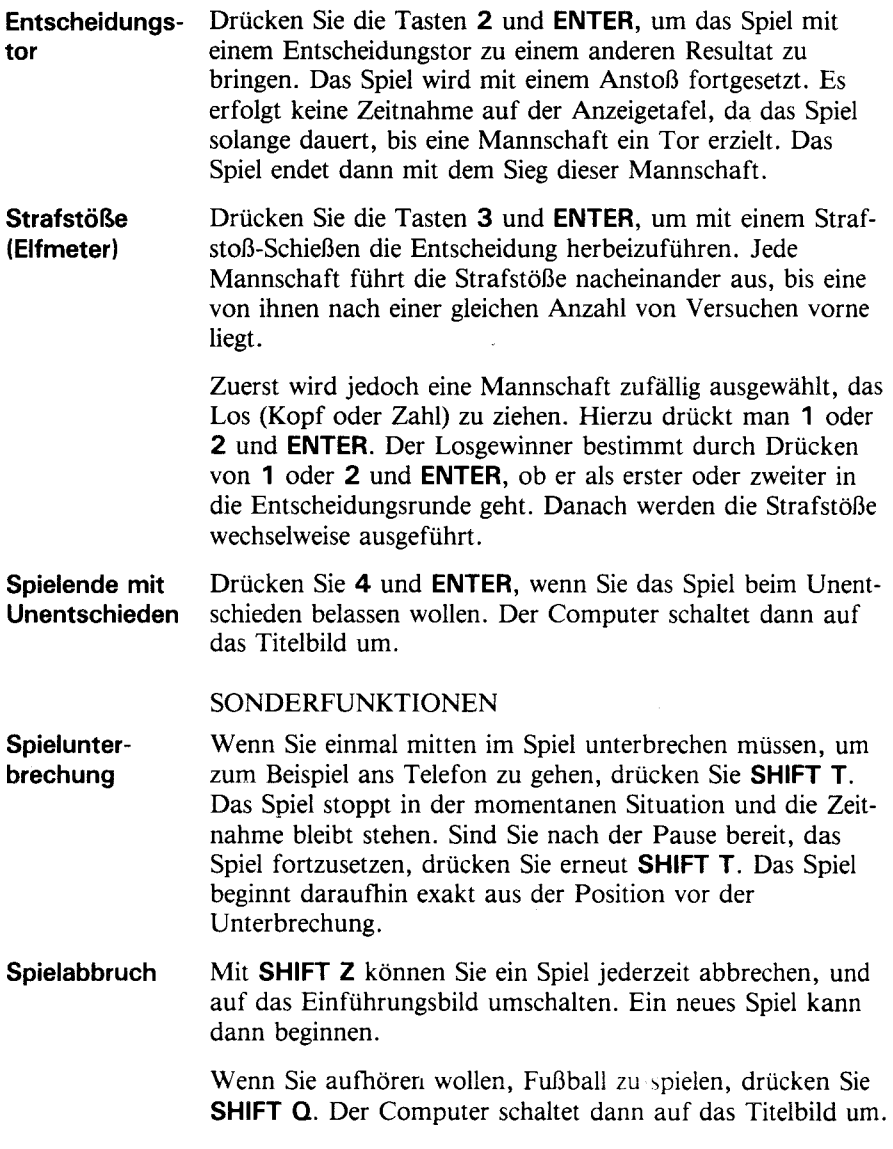

 $\begin{array}{c} \begin{array}{c} \begin{array}{c} \begin{array}{c} \end{array} \\ \end{array} \end{array} \end{array} \end{array}$ 

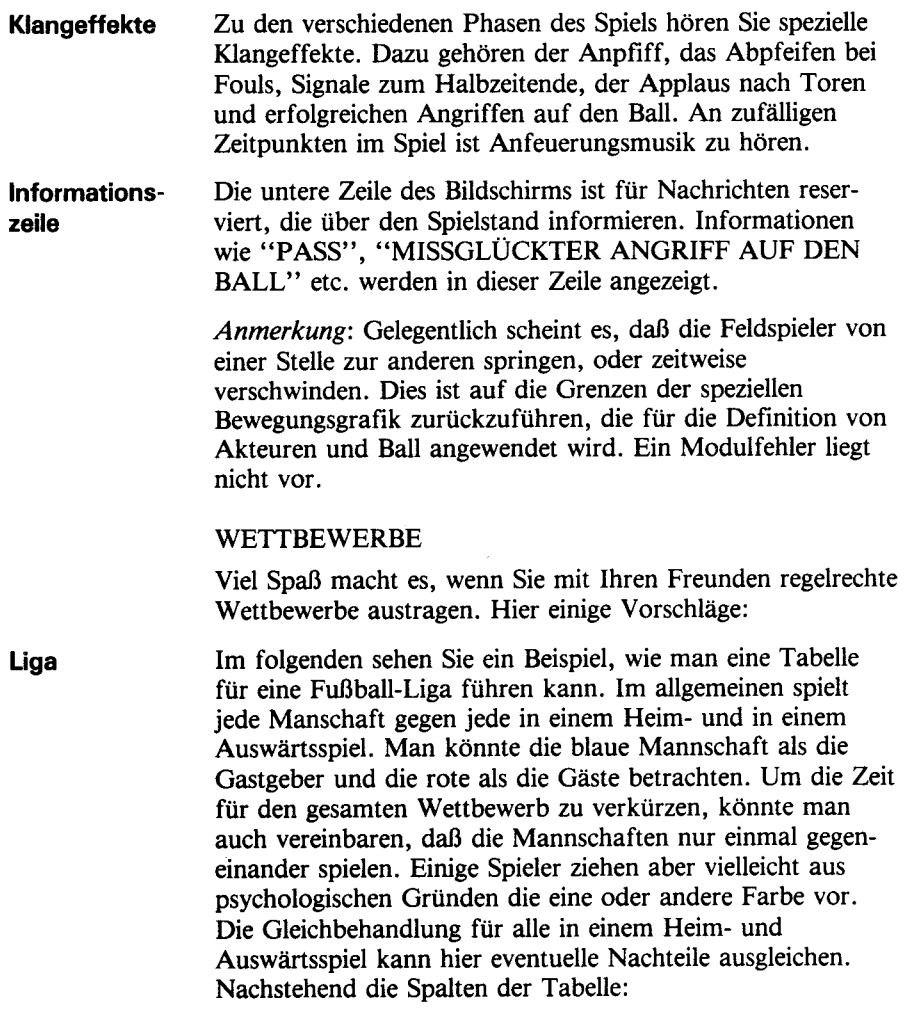

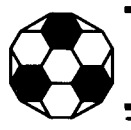

- $P Anzahl$  der bisher ausgetragenen Spiele
- W Anzahl der gewonnenen Spiele
- D Anzahl der Spiele mit unentschiedenem Ausgang
- L Anzahl der verlorenen Spiele
- $F -$ Anzahl der geschossenen Tore
- $A -$ Anzahl der Gegentore
- PTS Anzahl der bisherigen Punkte

Im allgemeinen erhalten die Mannschaften zwei Punkte für einen Sieg, einen Punkt für ein Unentschieden und 0Punkte für eine Niederlage. Vielleicht wollen Sie aber auch mit anderen Systemen experimentieren, zum Beispiel: 10 Punkte für einen Sieg, 5 Punkte für ein Unentschieden und 0 Punkte für eine Niederlage, wobei jeder Mannschaft ein zusätzlicher Punkt für jedes Tor zugesprochen wird. Demnach würde bei einem1:0 die Siegermannschaft 11 Punkte, die Verlierermannschaft 0Punkte erhalten. Bei einem7:7Unentschieden bekäme jede Mannschaft 12 Punkte.

#### **Tabelle**

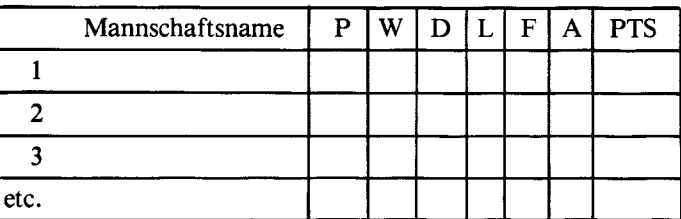

**KO- Runden Dieser Wettbewerb wird in einer Serie von Runden ausgetra**gen, wobei eine Mannschaft gegen eine andere Mannschaft in der Gruppe spielt, und der Sieger kommt in die nächste Runde. Nach jeder Runde halbiert sich die Zahl der Mannschaften, bis in einem Finale zwischen den verbliebenen zwei Mannschaften der Gesamtgewinner ermittelt wird. Nachstehend sehen Sie eine Tabelle, in die die Resultate jeder Runde eingetragen werden, und aus der Sie entnehmen können, welche Mannschaft die nächste Runde erreicht. Natürlich kann diese Tabelle nach hinten erweitert werden, wobei sich die Anzahl der Eintragungen für jede frühere Runde verdoppelt. An der ersten Runde nehmen 8 Mannschaften teil. Dies ist die erforderliche Zahl, um ein Finale zwischen zwei Mannschaften zu erreichen. Wollen Sie nicht mit 8 Mannschaften starten, beginnen Sie in der zweiten Runde.Wenn nicht genügend Mannschaften vorhanden sind, um alle Plätze in der Runde zu besetzen, sollten einige ein Freilos erhalten, d.h., kampflos in die nächste Runde aufsteigen können. Welche Mannschaft spielt, und welche kampflos aufsteigt, bestimmen Sie am besten durch das Los, zum Beispiel durch Ziehen von Nummern aus einem Hut. Nach der ersten Runde kann man die Gegner entweder wieder per Los ermitteln, oder man geht so vor, daß der Gewinner des ersten Spiels der vorherigen Runde gegen den Gewinner des zweiten Spiels der vorherigen Runde antritt.

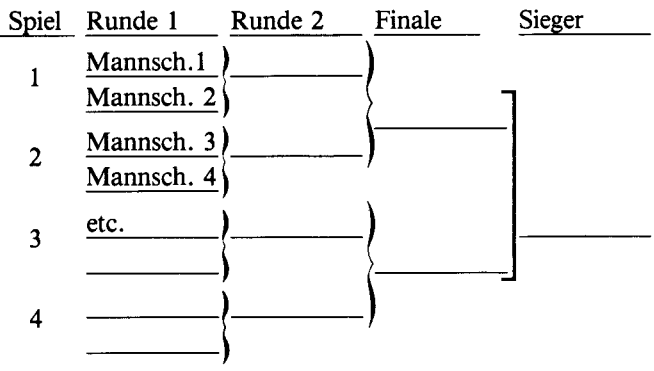

# **Hallenfußball**

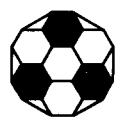

**Spielen über** Das Hallenfußballspiel wurde für die Anwendung der Fern**die Konsolen-** bedienung konzipiert. Sie erlaubt die realistische Steuerung **Tastatur** der Bewegungsrichtung der Feldspieler und die einfache Anwendung des Aktivierungsknopfes für die Ballabgabe, den Angriff auf den Ball etc. Wenn Sie jedoch keine Fernbedienung besitzen, können die Feldspieler auch über die Tastatur gesteuert werden. Die 20 Tasten links dienen zur Steuerung der blauen Mannschaft. Mit den 20 Tasten rechts wird die rote Mannschaft kontrolliert. Das folgende Bild der Tastatur zeigt die verschiedenen Tasten, die für die Darstellung der 8 Hebelrichtungen der Fernbedienung benutzt werden können. Die V-Taste repräsentiert den Aktivierungsknopf für die blaue Mannschaft, die ENTER-Taste den Aktivierungsknopf für die rote Mannschaft.

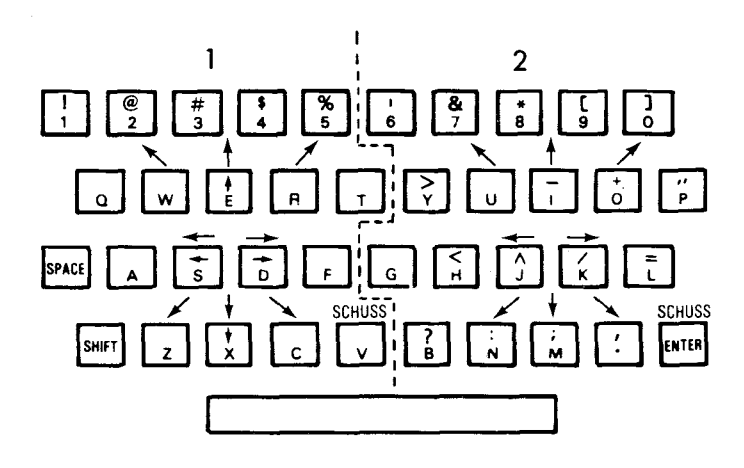

Obwohl man das Spiel auch mit der Tastatur durchführen kann, ist diese Möglichkeit sehr unbefriedigend, wenn man nicht mit der Position der Tasten sehr vertraut ist. Außerdem besteht die Gefahr, daß sich die beiden Spieler gegenseitig behindern, wenn sie versuchen, die Tastatur gleichzeitig zu benutzen. Es empfielt sich also, die Fernbedienung zu erwerben, wenn man den Spaß an diesem Spiel voll auskosten will.

#### **PFLEGE DES PROGRAMM-MODULS**

Die Programm-Module sind recht dauerhaft, sollten jedoch mit derselben Sorgfalt wie jedes andere elektronische Gerät behandelt werden. Die Programm-Module müssen sauber und trocken bleiben, die eingelassenen Kontakte nicht berühren.

#### *ACHTUNG:*

*DerInhalt eines Programm-Moduls kann durch Entladung statischer Elektrizität zerstört werden* 

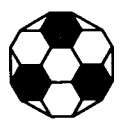

#### **BEI SCHWIERIGKEITEN**

Falls ein Programm-Modul nicht richtig funktioniert, bringen Sie durch Drücken der Tasten **SHIFT** und **Q** das Titelbild auf den Bildschirm. Dann Programm-Modul herausnehmen, sorgfältig wieder einsetzen und eine beliebige Taste drücken, damit das Titelbild wieder erscheint. Die Bezeichnung des Programm-Moduls muß an fünfter Stelle ersichtlich sein. Drücken Sie 5, um es zu wählen. *(Bemerkung: Gelegentlich kann es vorkommen, daß Sie den* Computer aus- und nach ein paar Sekunden wieder einschalten müssen).

Wird das Programm-Modul versehentlich herausgenommen, während Sie es noch benutzen, kann es vorkommen, daß der Computer nicht mehr normal reagiert. Um die Einheit wieder in den normalen Betriebszustand zu versetzen, schalten Sie den Computer ab, warten einige Sekunden, und schalten ihn wieder ein.

Falls Sie mit dem Home Computer System oder einem Programm-Modul Schwierigkeiten haben, wenden Sie sich bitte an Ihren Händler.

Weitere Hinweise finden Sie in der Bedienungsanleitung zu Ihrem TI Home Computer System.

The **Five-a-Side Indoor Soccer** modulewill provide you with hoursoffun and excitement.

The three-dimensional field, high resolution colour graphics, music and sound effects all add to the realism of the game.

The features include:

- **Features include:**<br>• Dribble, pass and tackle<br>• Shots, saves and goals<br>• Fouls, free kicks and penalti
- Shots, saves and goals<br>• Fouls, free kicks and penalties
- 
- Action replay after goals
- Scoreboard with automatic clock

Five-a-Side Indoor Soccer is a game of skill for two people.

For full enjoyment of the game, use of the Wired Remote Controllers is recommended.

> Adds 12K bytes of active memory with stored program to your TI Home Computer

Das Programm-Modul Hallenfußball sorgt für viele vergnügliche und aufregende Stunden.

Das dreidimensionale Spielfeld, die Farbgrafik mit hoher Auflösung, die Musik und die Klangeffekte - alles trägt zur Wirklichkeitsnähe des Spiels bei. Die Eigenschaften:

- - Dribbling, Ballabgabe (Pässe) und Angriffe auf den Ball
	- Schüsse aufs Tor und deren Abwehr, Tore
	- Fouls, Freistöße und Strafstöße
	- Zeitlupen-Wiederholung
	- Anzeigetafel mit automatischer Zeitnahme

Hallenfußball ist ein Geschicklichkeitsspiel für zwei Personen. Um die Vielfältigkeit noch zu steigern, wurden an bestimmten Stellen Zufallsfaktoren eingefügt.

Um die Freude am Spiel voll auszuschöpfen, empfiehlt sich die Anwendung der Fernbedienung.

Dieses Programm-Modul erweitert den Arbeitsspeicher Ihres TI Home Computer Systems um12K Byte.

Command Module program and data base contents copyright © 1980 Texas Instruments Incorporated.

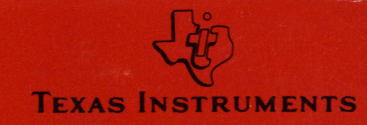

Printed in Holland MN Om 129C2780HC